# Nearpod Step Sheet

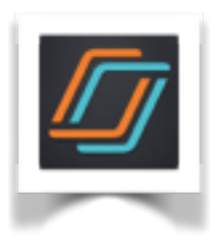

## 1. Login using your email 2. Select what you would like to do

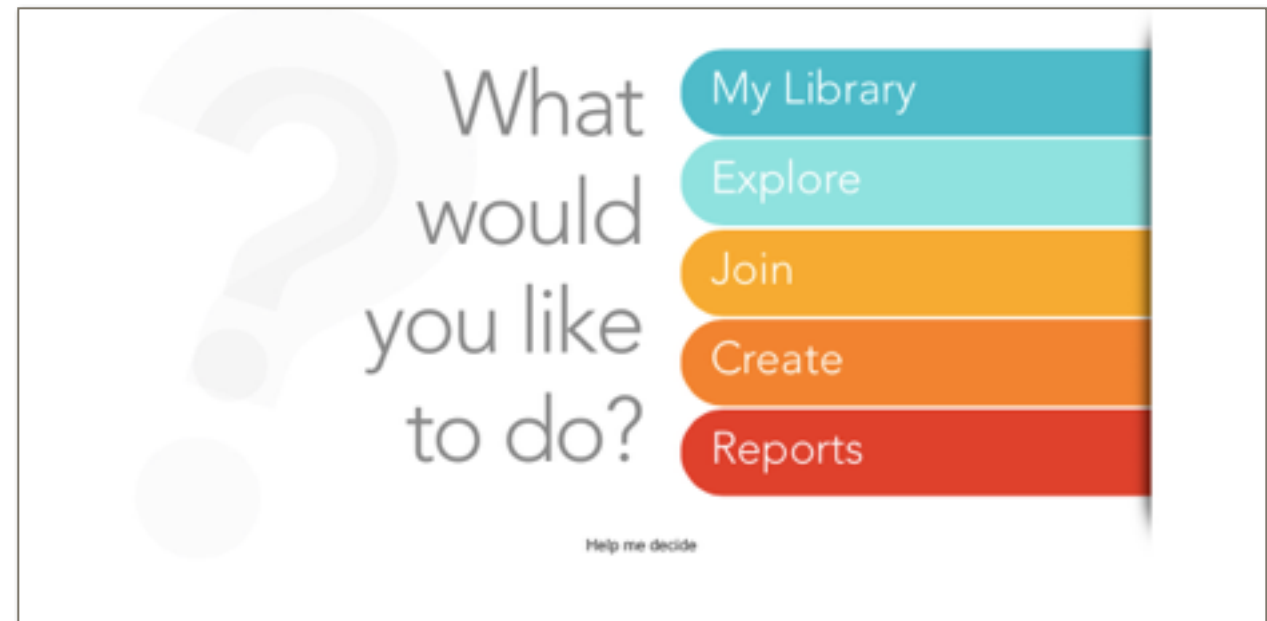

#### 3. To create:

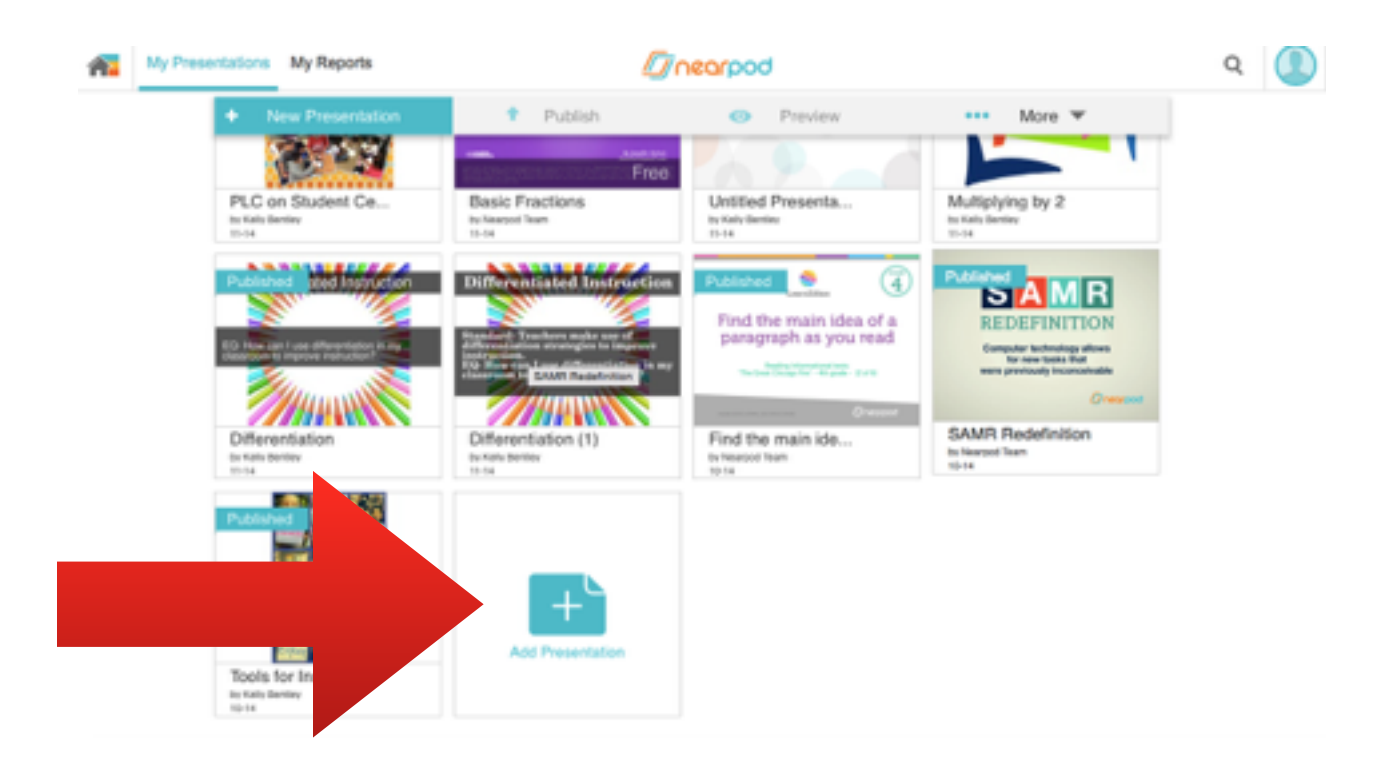

#### 4. You can upload a PPT/ Keynote previously made if you save it as a PDF. Just drag it onto the page. It will take a minute to download & then save.

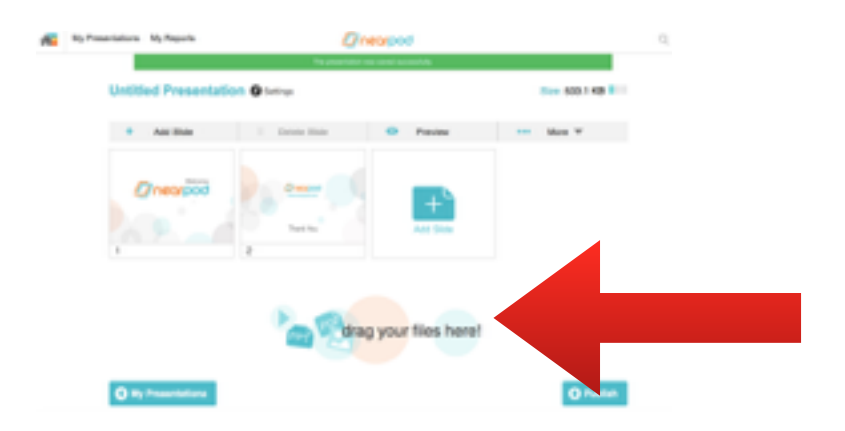

## 5. You can also create from scratch.

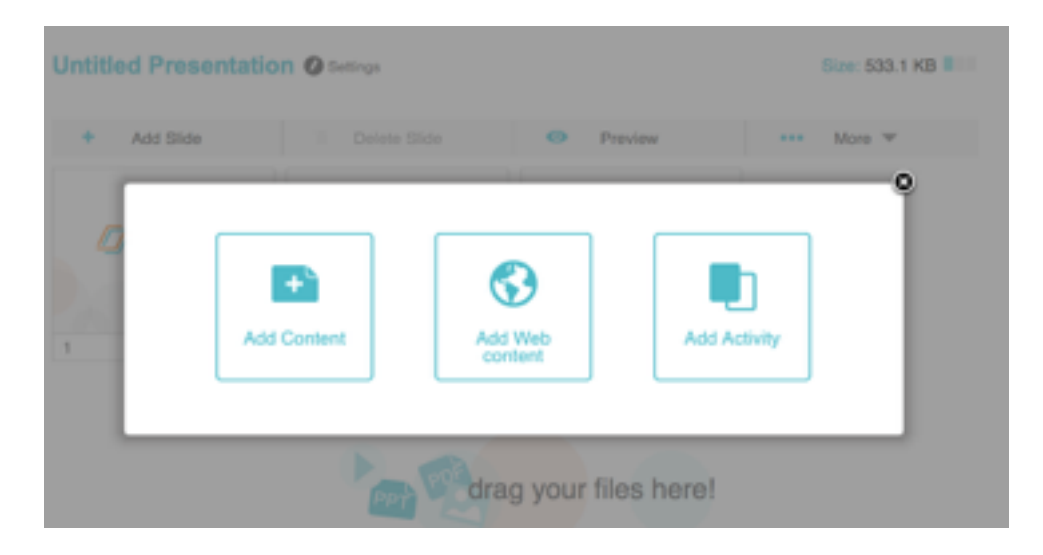

6. You can add Content by selecting any of the following.

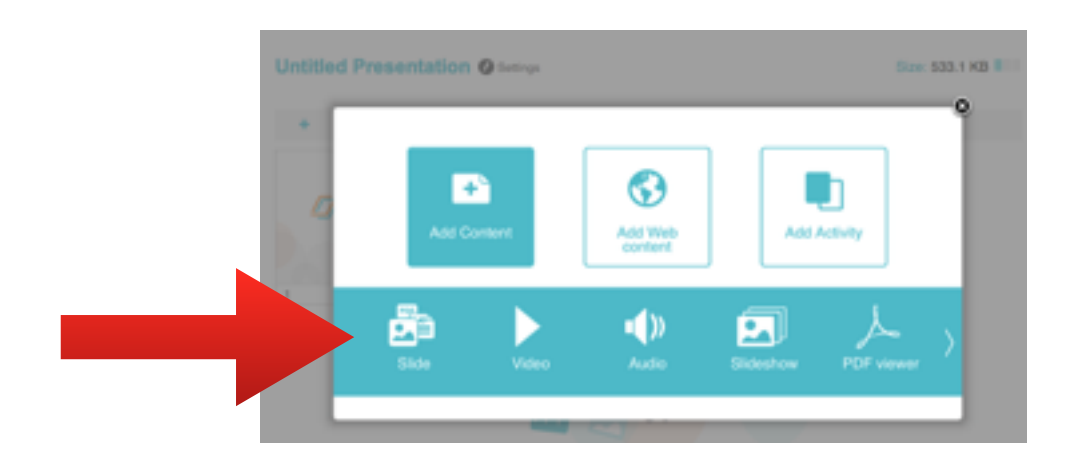

### 7. You can add Web Content by pasting in a URL & SAVE.

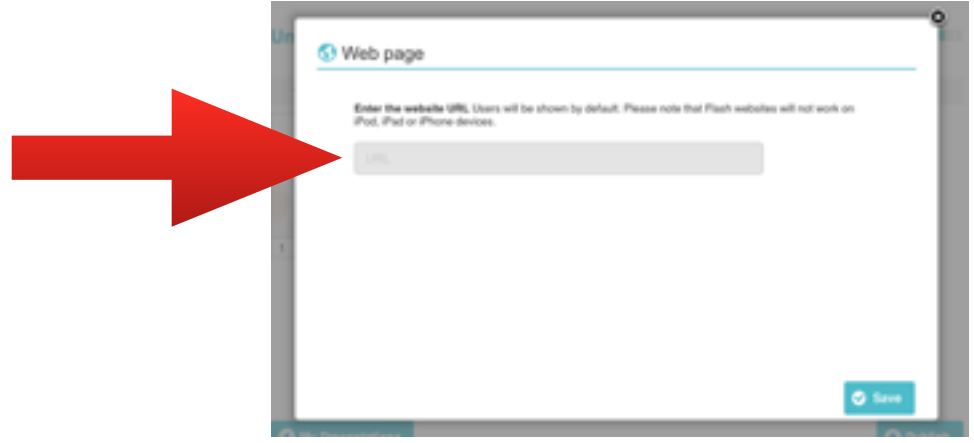

#### 8. You can add an interactive Activity by selecting any of the following.

 $\bar{u}$ 

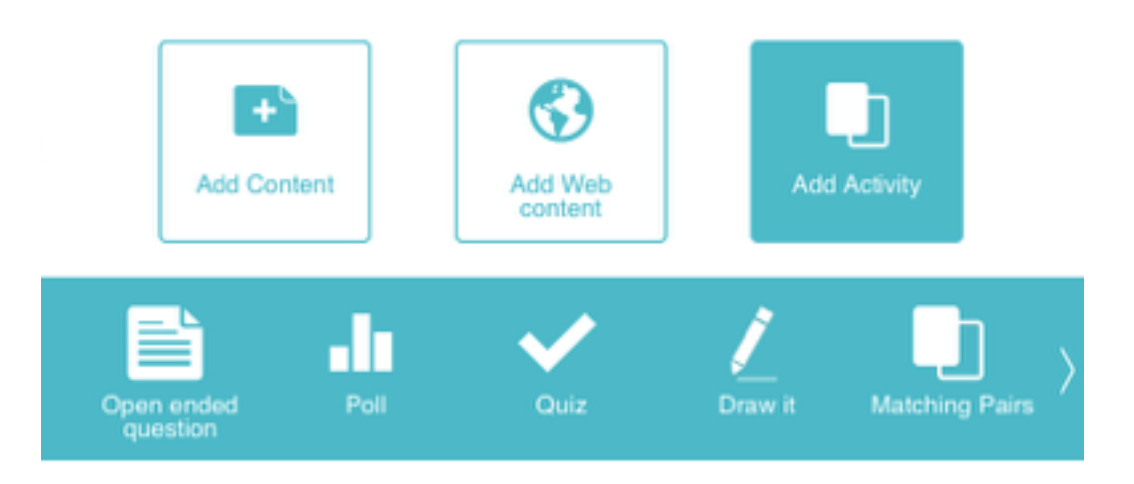

### 9. Don't forget to PUBLISH when you are finished.